## Workflow Conditions

Last Modified on 01/07/2020 1:41 pm EST

**Workflow Conditions** are objects that reroute a call in the **Call Flow** tool, utilizing **Workflow Condition Configurations**, based on **Workflow Tag** current values. **Workflow Tags** and **Components** are variables (cannot contain underscores) in the Presence Screen-Pop functionality. In **Call Flows** these can be used in production environments to reroute calls to certain agents, certain ring groups, different IVRs, or any other **Call Flow** object.

## Setting Up & Maintaining Workflow Conditions

Navigate to the Kerauno **Dashboard > Call Routing > Call Flow** module of your system.

Select the route you would like to add a condition too.

You can drag and drop a **Workflow Condition** anywhere.

In the right side of the **Call Flow Tool** there is an object called . Drag-and-drop this selection anywhere in the **Call Flow** A Worldfow Condition you would like to add a new workflow condition.

Once you land on where you want the tag to be updated, you will be prompted with the form illustrated in Figure 01 below.

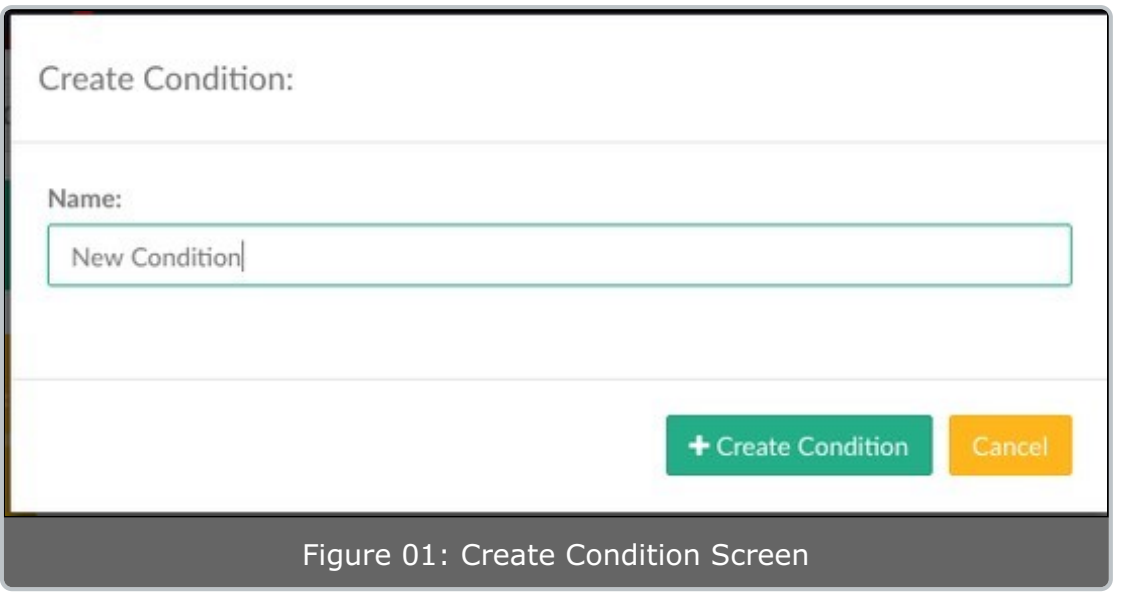

Simply fill out the name of the condition for visual representation in the **Call Flow Tool**. Once this is completed, you can drag destinations in the **Call Flow Tool**.

To add a condition and destination, drag-and-drop the destination from the call flow objects on the right. You will be prompted with a screen similar to the one illustrated in Figure 02 below.

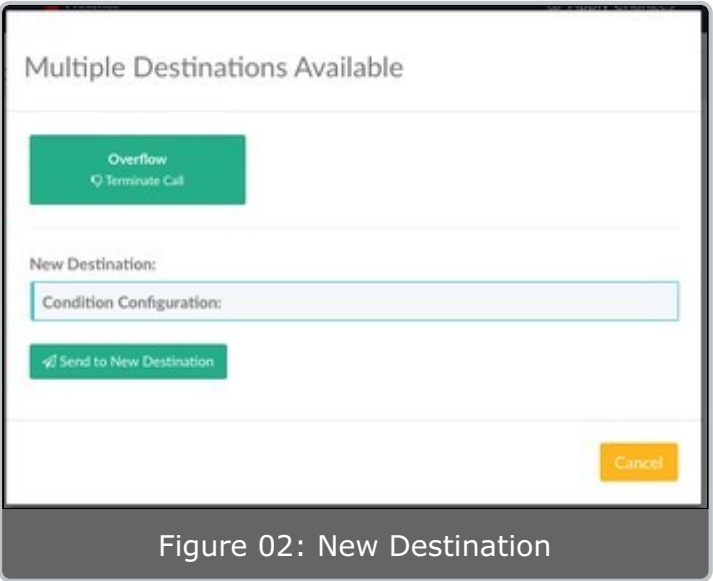

From here you have two options, you can make it the **Overflow** (conditions are executed left to right depending on the UIs representation, then if no conditions match the call is routed to overflow).

Add to **Overflow** (or an existing option on a condition with already existing choices).

## **Create a new destination:**

## Click the **Condition Configuration** box to select a new **Condition Configuration** to send the call to.

Click the  $\int \mathcal{A}$  Send to New Destination button to send the caller to your destination when this condition is met.

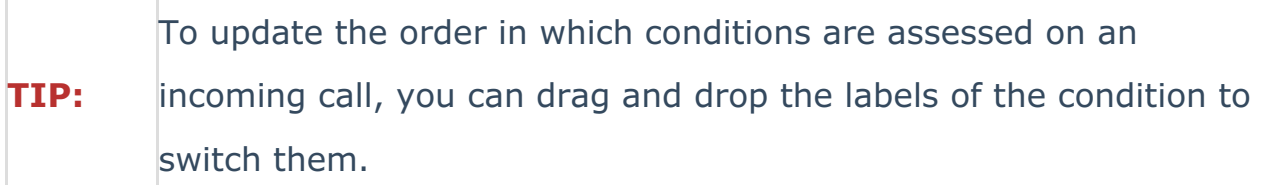

Congrats! You now have a functioning **Workflow Condition** in your Kerauno Workflow Platform.